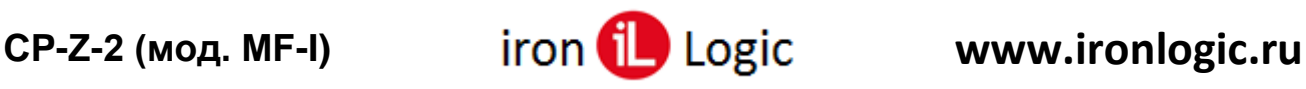

## **Инструкция**

## **по отключению и включению работы с идентификаторами Mifare в считывателях CP-Z-2 (мод. MF-I)**

Считыватель CP-Z-2 (мод. MF-I) в режиме «Iron Logic-защищенный» с прошивками версий 7xx позволяет выключать и включать работу с идентификаторами Mifare. По умолчанию считыватель с прошивками версии 7.xx одновременно работает с идентификаторами Mifare и брелоками IL-30NFC.

## *Для того, чтобы отключить работу с идентификаторами Mifare необходимо:*

1) Поднести кратковременно валидную Карту Объекта к считывателю. Светодиод считывателя часто заморгает.

2) Второй раз поднести длительно валидную Карту Объекта к считывателю, с удержанием 3 секунды. Светодиод считывателя один моргнет и погаснет. Через 2-3 секунды считыватель переходит в режим индикации и светодиод начнёт мигать. Пока светодиод мигает можно изменить параметры.

3) Поднести валидную Карту Объекта по следующему алгоритму: одно поднесение - пауза 2 секунды - три поднесения - пауза 2 секунды - одно поднесение. Во время программирования индикация никак не меняется. После программирования по индикации можно определить включен ли режим работы только с IL-30 NFC: светодиод промигает 7 раз, 7-я вспышка должна быть длительной.

4) Дождаться, когда светодиод считывателя будет гореть постоянно. Считыватель готов к работе.

## *Для того, чтобы включить работу с идентификаторами Mifare необходимо:*

1) Поднести кратковременно валидную Карту Объекта к считывателю. Светодиод считывателя часто заморгает.

2) Второй раз поднести длительно валидную Карту Объекта к считывателю, с удержанием 3 секунды. Светодиод считывателя один моргнет и погаснет. Через 2-3 секунды считыватель переходит в режим индикации и светодиод начнёт мигать. Пока светодиод мигает можно изменить параметры.

3) Поднести валидную Карту Объекта по следующему алгоритму: два поднесения - пауза 2 секунды - три поднесения - пауза 2 секунды - одно поднесение. Во время программирования индикация никак не меняется. После программирования по индикации можно определить включен ли режим работы только с IL-30 NFC: светодиод промигает 7 раз, 7-я вспышка должна быть короткой.

4) Дождаться, когда светодиод считывателя будет гореть постоянно. Считыватель готов к работе.

Также можно управлять включением/отключением IL-30 NFC через утилиту «Matrix\_Config».

Для этого нужно запустить программу прошивки «Matrix config». Выбрать в окне COM-порт, на котором подключен конвертер. Перед внесением изменений в параметры настройки считать информацию из считывателя, кликнув по кнопке «**Read param**».

Для работы только с IL-30 NFC нужно открыть вкладку «Format» и установить флаг «Only ILogic». Если предполагается работа с Mifare и IL-30 NFC – флаг снимается. После внесенных изменений записать параметры настройки в считыватель, кликнув по кнопке «**Write param**».